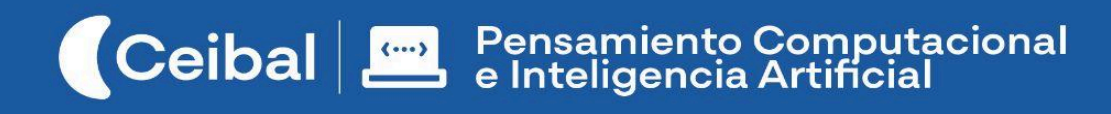

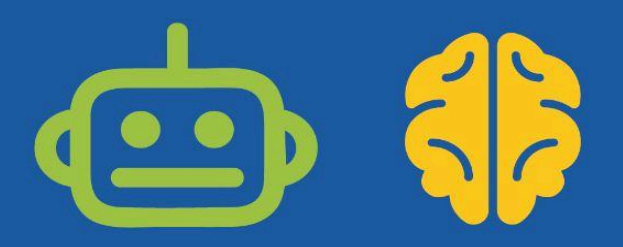

# **CREA**

## Arte Interactivo

CREA es un proyecto que ofrece libertad a los estudiantes para que diseñen una obra artística. Sólo tienen que cumplir con una condición: debe ser INTERACTIVA.

Un títere al que le palpita el corazón cuando lo saludan, ropa tecnológica que emite diferente sonidos, cuadros que cambian de colores con el movimiento, guitarras que suenan como pianos o monstruos que enciendan sus ojos cuando alguien se acerca; son sólo algunos ejemplos de obras de arte digital. La clave: la creatividad.

El proyecto se estructura en base a *Transformaciones*, que permiten a los estudiantes experimentar y reconocer: **qué** y **en qué** se transforma una acción de entrada y analizar dentro de un programa **cómo** y **dónde** ocurre. Se ofrece un recorrido que permite ser adaptado a diferentes contextos escolares y a estudiantes con distintas experiencias de programación.

Las posibilidades de articulación con proyectos de aula del área de conocimiento artístico, son muy variadas, pues permite crear manifestaciones artísticas relacionadas con las Artes Visuales, la Música, la Expresión Corporal, la Literatura o el Teatro.

Docentes y estudiantes eligen el recorrido a realizar en el proyecto, mezclando y combinando las distintas transformaciones de tal manera que la sensibilidad, expresión singular, libre y creativa de los estudiantes sea el motor del proyecto. Se coordinan entornos de programación a utilizar, materiales de construcción y/o dispositivos necesarios.

CREA se presenta como un proyecto:

- Integrador en relación a la programación, pues invoca a todo lo aprendido para el desarrollo de su obra artística.
- Flexible porque se puede adaptar a la realidad de cada grupo de estudiantes.
- Creativo en la medida en que sitúa a los alumnos como diseñadores y creadores de su propia obra artística.

## **Duración:** 6 a 8 semanas.

**Tecnologías opcionales:** Scratch, App Inventor, Micro:bit.

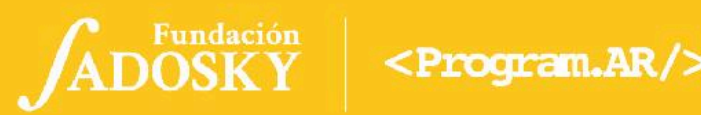

## **Ficha [Curricular](#page-1-0) ↓ [2](#page-1-0) Síntesis del [recorrido](#page-2-0) [6](#page-2-0) Acuerdos iniciales de [coordinación](#page-4-0) [8](#page-4-0) Bitácora y trabajo en distintos [entornos](#page-5-0) de [programación](#page-5-0) [9](#page-5-0) Etapa [Inicio↓](#page-6-0) [10](#page-6-0) [TRANSFORMACIÓN](#page-10-0) BOTONES ↓ [14](#page-10-0) [TRANSFORMACIÓN](#page-14-0) CÁMARA ↓ [18](#page-14-0) [TRANSFORMACIÓN](#page-18-0) SONIDOS ↓ [22](#page-18-0) [TRANSFORMACIÓN](#page-22-0) MOVIMIENTO ↓ [26](#page-22-0) Etapa [Construcción↓](#page-26-0) [30](#page-26-0) Etapa [Cierre↓](#page-30-0) [34](#page-30-0) [ANEXO](#page-33-0) 1 [37](#page-33-0) [ANEXO](#page-34-0) 2 [38](#page-34-0) [ANEXO](#page-35-0) 3 [39](#page-35-0) ANEXO 3 - [continuación](#page-36-0) [40](#page-36-0)**

## Índice Ficha Curricular ↓

## <span id="page-1-0"></span>Objetivos de aprendizaje de 3º año de Pensamiento Computacional

*Comunicación y Colaboración* - Colaborar y construir conjuntamente un proyecto grupal. *Resolución de problemas computacionales* - Incorporar la estrategia de división de un problema en subproblemas. - Seleccionar las herramientas de programación adecuadas para el subproblema a resolver. - Recuperar estrategias de solución y herramientas de programación construidas en experiencias anteriores para adaptarlas a nuevos problemas. *Análisis de datos, desarrollo y uso de abstracciones* - Analizar los datos importantes y la información relevante de un problema dado. - Reconocer las generalidades de los comportamientos de sus programas, en términos abstractos, para que puedan ser adaptados, combinados y/o reutilizados. *Creación de algoritmos, programas y dispositivos* - Utilizar las herramientas de programación adecuadas para implementar sus programas. - Comprender la posibilidad de reutilizar partes de programas ya creados en la construcción de programas nuevos. *Evaluación* - Identificar y corregir, con ayuda del docente, errores mediante un proceso sistemático. - Comparar las diferencias entre versiones y resultados de dispositivos y/o programas. **Contenidos PC:** ● Procedimientos ●Reutilizar o adaptar programas ● Modelo abstracto de computadora *●* Modelos generales de lenguaje. **Perspectiva de género**

Propiciar una experiencia educativa inclusiva y promotora de equidad de género que desnaturalice en forma constante el sesgo de la computación como tarea exclusiva de varones. Buscamos incentivar el trabajo de las niñas y brindarles las herramientas necesarias (atención, apoyo, retroalimentación positiva, entre otras).

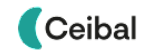

<span id="page-2-0"></span>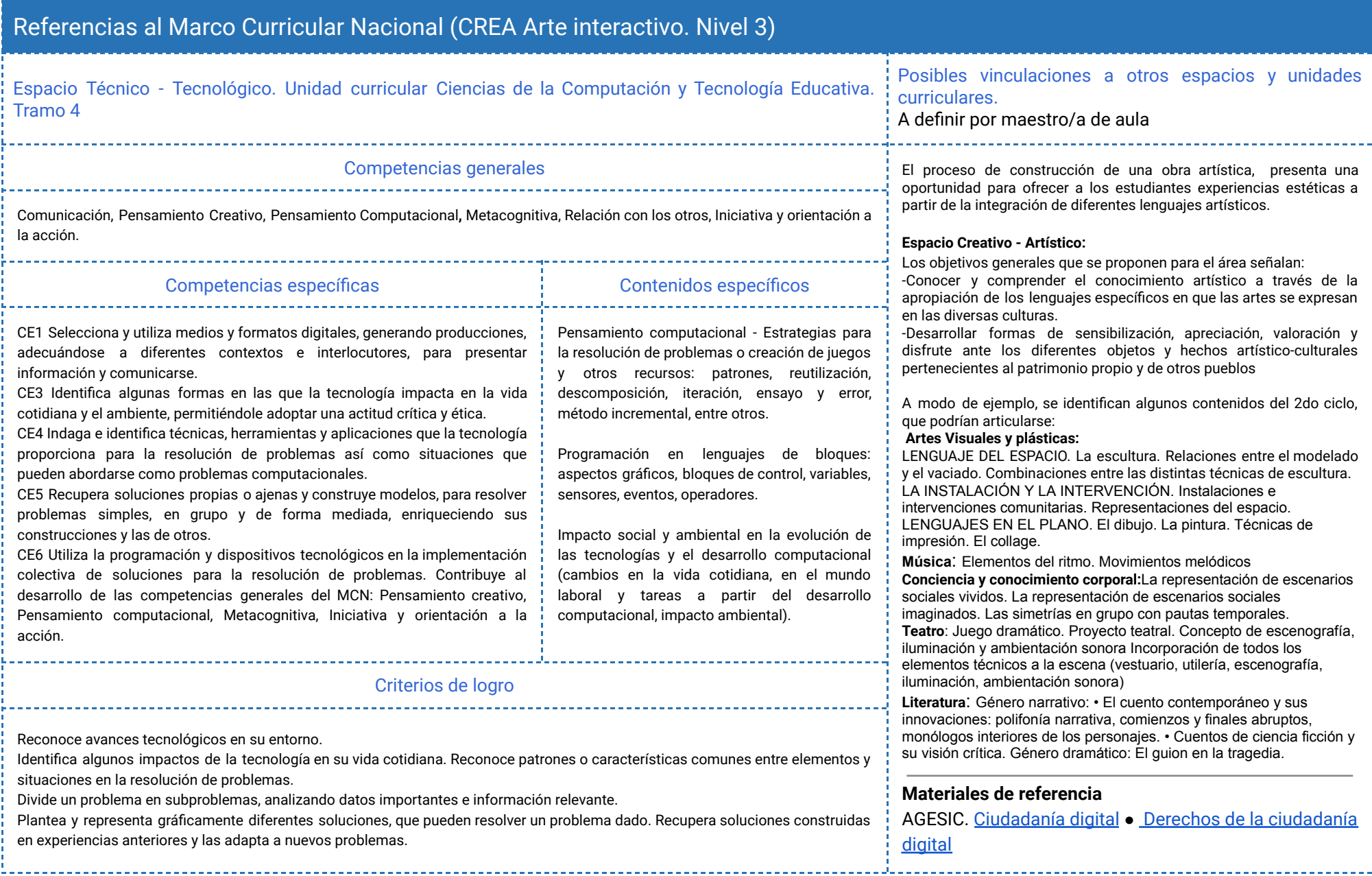

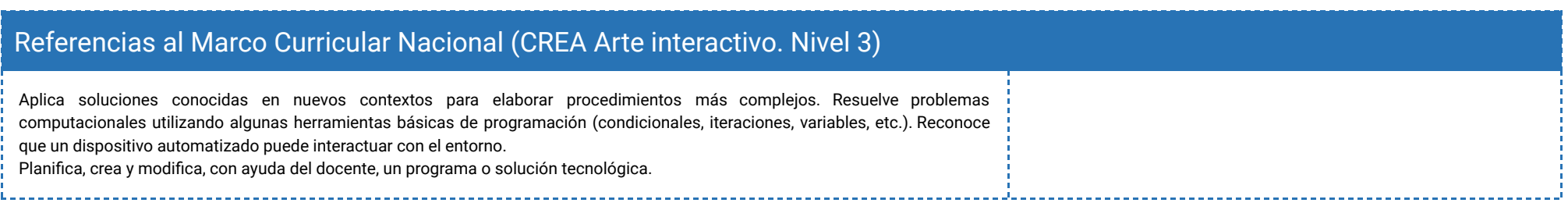

# **Síntesis del recorrido**

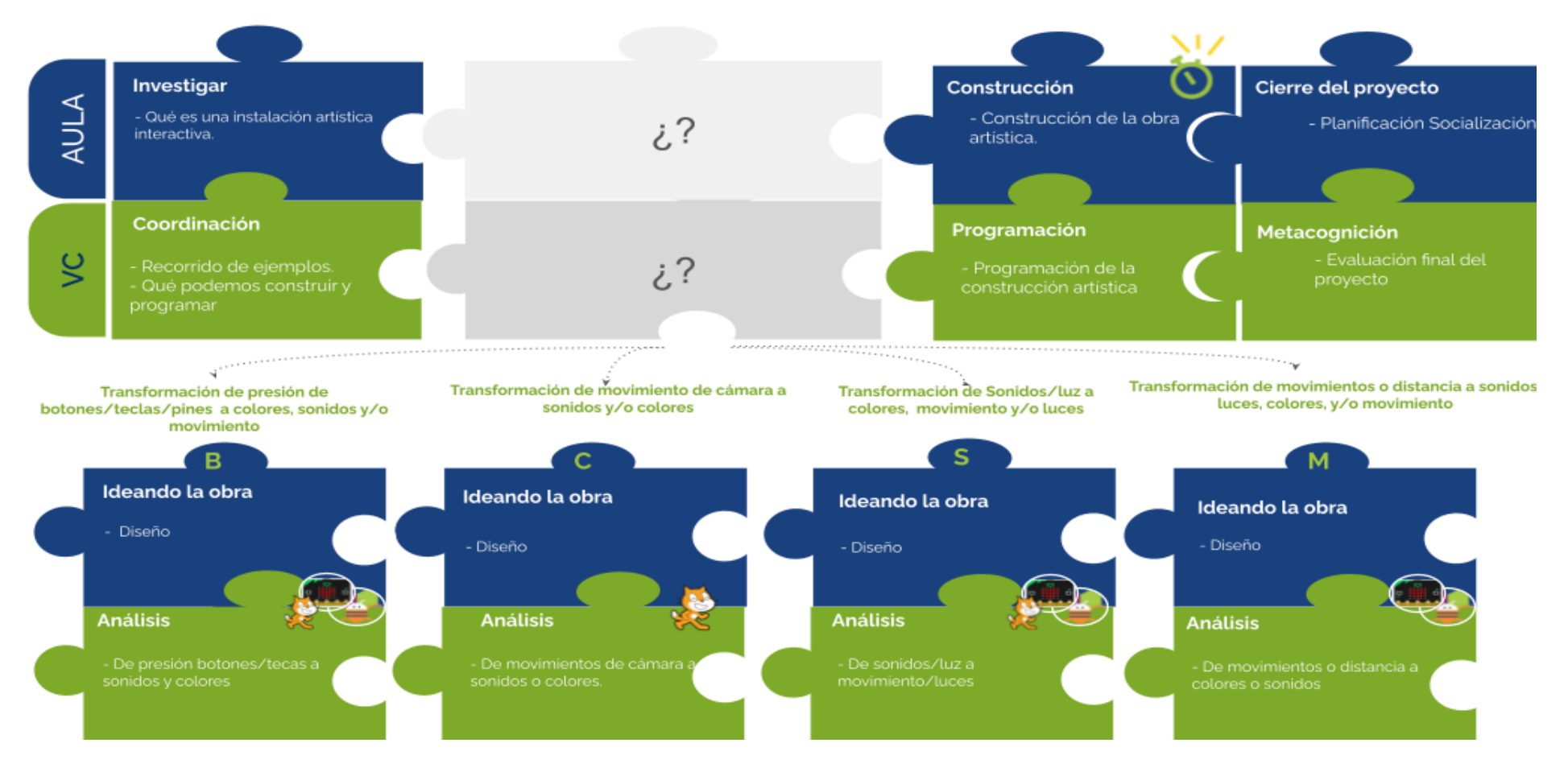

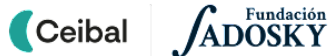

## <span id="page-4-0"></span>Acuerdos iniciales de coordinación

El diálogo permanente de docentes remotos (DR) y docentes de aula (DA) es fundamental para llevar adelante esta propuesta.

## **Decisiones** del  $DA \rightarrow$  comunicar a DR :

- Forma de trabajo y expectativa con la temática elegida para la instalación artística que se utilizará durante el proyecto.
- Participación y coordinación de docente de Educación Artística en el proyecto de aula.
- Material de robótica, placas micro:bit, tablet y otros recursos con los que cuenta la clase y pueden incorporarse en una obra artística interactiva.

## **Decisiones DR comunicar a DA:**

Explicitar al DA semanalmente los objetivos de cada VC y establecer acuerdos en torno a la dinámica de las clases remotas, la organización espacial necesaria y la participación del DA.

## **Información que necesita tener el DR:**

● Experiencia previa en Pensamiento Computacional de los estudiantes como el DA.

## **Rol del DA durante las VC**

- En las actividades de **inicio** organiza el intercambio para que los estudiantes relaten al DR lo realizado en el aula.
- En las actividades de **desarrollo**, será importante intervenir para vincular el trabajo a lo realizado en el aula y al proyecto global en el que se inscribe esta propuesta.
- En las actividades de **cierre y reflexión**, su participación es fundamental para recuperar momentos que haya observado durante el desarrollo de las actividades y apelar a experiencias previas de los estudiantes que aporten a las reflexiones propuestas por el DR.
- Durante todo el proyecto serán valiosas las acciones del DA que favorezcan el **vínculo** de los estudiantes con el proyecto y el DR.
- Durante los **intercambios**, facilitar la circulación de la palabra, permitirá que todos los estudiantes tengan oportunidad para expresarse.

## **Rol del DR durante el proyecto**

- Anticipar al DA el modo y el contenido planificado para cada VC.
- Indagar los contenidos programáticos que el DA elige para acompañar la propuesta pedagógica y resignificarlos durante la VC.
- Llevar adelante las clases por VC en conjunto con el DA.
- Gestionar el curso en Crea de la propuesta, realizar los ajustes necesarios y las devoluciones a los estudiantes que correspondan.

#### **Material de referencia**

Se dispone de un [anexo](#page-35-0) con material de referencia para que los DR puedan experimentar con distintos proyectos para realizar un acompañamiento efectivo a los estudiantes en sus creaciones artísticas. Ese material es solo orientativo para DR, no está disponible para compartir con los estudiantes.

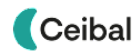

## <span id="page-5-0"></span>Bitácora y trabajo en distintos entornos de programación Curso en plataforma Crea <sup>↓</sup>

El trabajo de los estudiantes se organizará en una **bitácora por cada grupo**, donde se registra la evolución del Proyecto. Es importante que la dupla pedagógica defina la forma de trabajo en la bitácora:

● Se sugiere compartir una **carpeta en Google Drive**, donde se ubique la presentación. Los

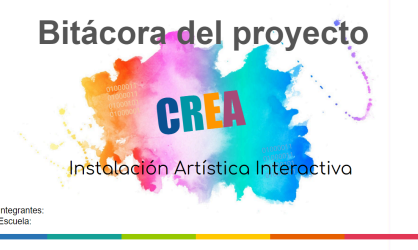

- Integrante<br>Escuela: enlaces a esas carpetas se comparten y enlazan en el aula de Crea.
- Se deja a disposición una □ [Bitácora](https://docs.google.com/presentation/d/1ocwYFHmHAqFYGNgSd232fV7SGPUpgX50eA0-RZcdjlQ/edit?usp=sharing) Modelo CREA . Los docentes pueden acordar **otros formatos** para la bitácora respetando la estructura del modelo.

Esta propuesta supone una experiencia previa en los entornos de programación que se utilicen.

#### **App Inventor y Scratch acceso e idioma**

Se sugiere que los estudiantes tengan una cuenta de acceso a Gmail para simplificar el registro y acceso. Es importante que la configuración se encuentre en español para facilitar la incorporación del nuevo entorno.

#### **Placas micro:bit**

Se sugiere tener 1 placa cada 2 o 3 estudiantes. Idealmente que la mayoría disponga de su placa.

Se destinará una carpeta en Crea para este proyecto dentro del Curso de PC. Cada subcarpeta corresponde a una etapa prevista que el DR hará visible a medida que sea necesario. Este espacio virtual funciona como guía durante todo el recorrido propuesto. Además de las consignas de trabajo, se encuentran los foros de intercambio, tareas y actividades interactivas.

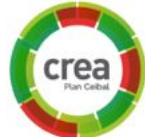

Los estudiantes publicarán allí tanto los enlaces o avances en sus bitácoras como los archivos de su proyecto de programación.

## Registro ↓

A lo largo de toda esta propuesta se propone plasmar los intercambios producto de las actividades de cierre en **un registro común** para toda la clase que se va enriqueciendo a lo largo del proyecto. Cada pareja de docentes considerará la herramienta más adecuada que permita compartir un enlace con los estudiantes en la plataforma. Puede utilizarse un documento compartido para tomar el registro, una página creada en Crea o incluso mapas conceptuales realizados a partir de los intercambios grupales. Las dinámicas para la escritura en este archivo podrán ir variando. Algunas veces se puede recurrir a la **escritura por parte de los docentes**, otras veces se puede **recopilar respuestas en un foro**, compilar imágenes de **capturas de pantalla** o solicitar **escrituras parciales** a subgrupos.

## <span id="page-6-0"></span>**Etapa Inicio↓** Instalaciones Artísticas Coordinación dupla pedagógica

**Los estudiantes exploran en el aula, material sobre instalaciones artísticas con el fin de identificar características particulares de las mismas.**

**Durante la VC, a partir de lo observado en el aula, comienzan a pensar su propia obra artística. A través de ejemplos, se exploran posibles interacciones y se elige cuáles van a incorporar en su proyecto.**

## **Objetivos**

Se espera que los estudiantes:

- Identifiquen las características de una Instalación Artística.
- Identifiquen diferentes formas de entradas de información y sus posibles transformaciones.
- Reconozcan al programa como la herramienta de transformación de información.

## **Decisiones del DA:**

- El nivel de profundidad o alcance en el abordaje del tema elegido o proyecto de aula con el cual relacionar la Instalación Artística. ¿Qué información necesita el DR para alinear su discurso al modo de abordaje?
- Material sobre Instalaciones Artísticas a explorar en el aula.
- Conformar grupos de 2 a 4 integrantes para trabajar a lo largo de toda la propuesta.

## **Decisiones conjuntas entre DA y DR:**

- Repasar el Rol del DA durante la VC a partir de los acuerdos iniciales.
- El entorno de programación que se utilizará en la propuesta, acorde al recorrido realizado por los estudiantes previamente en PC.
- Acordar el modo en el cual se plasmará la bitácora del proyecto por grupo.

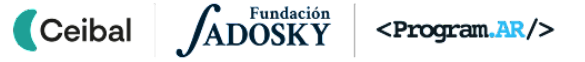

## <span id="page-7-0"></span>**AULA ↓** Recorrido de Instalaciones Artísticas Notas para el DA <sup>↓</sup>

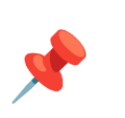

## Propósitos mínimos

- Brindar el espacio para que los estudiantes visualicen el video de instalación artística.
- Impulsar la exploración de- por lo menos 2- enlaces de Instalaciones Artísticas y su registro en la bitácora para que los estudiantes comiencen a imaginar su propia obra artística.

## Propósitos óptimos

- Proponer la elaboración de un proyecto de aula que se articulará con la propuesta de Pensamiento Computacional.
- Abordar el proyecto de aula y articularlo en conjunto con el docente de Educación Artística.

Presentar a los estudiantes el proyecto CREA - Instalación Artística Interactiva.

**¿Qué es una Instalación Artística? ¿Qué significa que sea interactiva?**

● **■** [Instalación](https://www.youtube.com/watch?v=tPnBkojRCUw) | Clases de artes para niños | Capicúa <u>| (este es</u> para niños)

Se sugiere explorar distintos enlaces del **[Anexo](#page-33-0) I** para que los estudiantes observen diferentes instalaciones artísticas y reconozcan la actividad sensorial (elementos, texturas, colores, sonidos e interacciones) que permite despertar los sentidos auditivo, táctil, visual, olfativo y a veces gustativo.

En el [Anexo](#page-34-0) II se dejan a disposición recursos que pueden contribuir a elegir una temática de la Instalación Artística.

En la □ [Bitácora](https://docs.google.com/presentation/d/1ocwYFHmHAqFYGNgSd232fV7SGPUpgX50eA0-RZcdjlQ/edit?usp=sharing) Modelo - CREA se dispone de un espacio para completar:

- El tema de la Instalación Artística Interactiva.
- El lugar o espacio que se utilizará para llevarla a cabo.
- Descripción de la obra artística que imaginan pueden armar y programar(vuelcan sus ideas, en la VC se profundiza sobre este punto).

## **VC ↓** Exploración de obras artísticas interactivas

## <sup>9</sup> Desafío

Identificar entrada, proceso de transformación y salida en distintas obras artísticas.

### **1. Inicio.** (5 min)

*¿A qué se llama Instalación Artística Interactiva? ¿Qué características tiene? ¿Qué tipos de obras artísticas la componen?*

Se retoma lo trabajado en el aula para que los estudiantes cuenten sobre el material explorado, el tema elegido para su Instalación Artística y la obra que imaginan pueden construir/programar.

### Atención**:**

Esta VC debe ser adaptada a los entornos de programación que se coordinó con la DA para utilizar en la propuesta.

## **2. Desarrollo.** (30 min)

## **Ideas para Instalaciones Artísticas**

El DR muestra diferentes obras para sus Instalaciones Artísticas que se pueden construir y programar seleccionando de la [presentación](https://docs.google.com/presentation/d/1ZeT6P4S217glM0jMkm1q7LxkhgqkPK2U1wjuS2Hj2BA/edit?usp=sharing) las que correspondan al entorno de programación acordado con la DA y al tiempo disponible.

**Monstruosa:** Instalación artística que incluye distintos monstruos. Se utiliza la placa micro:bit y el entorno de programación Makecode. Transformación Botones y/o Transformación Sonidos.

**Orquesta ruidosa:** Instalación artística con diferentes instrumentos musicales: pianos, guitarras, violines, etc. Se pueden utilizar los tres entornos de programación. Transformación Cámara, Transformación Botones, Transformación Sonidos y Transformación Movimiento.

**Muñecos programados:** Marionetas y títeres que se mueven al tocarlos o al detectar un determinado valor. Se pueden utilizar los tres entornos de programación. Transformación Cámara, Transformación Botones, Transformación Sonidos y Transformación Movimiento.

**Pinturas interactivas/Pinturas ….:** Instalación Artística con diferentes pinturas abstractas o pinturas que hablan, mueven y/o cambian de colores. Se pueden utilizar los tres entornos de programación. Transformación Cámara, Transformación Botones, Transformación Sonidos y Transformación Movimiento.

**Espejos chistosos:** Instalación Artística con diferentes "espejos". Al pararse enfrente de uno transforma el aspecto: agrega elementos como pelucas, anteojos, gorros, etc. Se utiliza el entorno de programación Scratch. Transformación Cámara.

**Ropa Tecnológica:** vestimenta que reacciona al tocarla, a la temperatura, al movimiento, etc. Se pueden utilizar los tres entornos de programación. Transformación Botones, Transformación Sonidos, Transformación Movimiento.

**Espejos Saludables:** Instalación Artística con diferentes "espejos". Al pararse enfrente deben comenzar a moverse para estar "saludables''. Se utiliza el entorno de programación Scratch. Transformación Cámara.

## **3. Cierre** (10 min)

A partir de los ejemplos elegidos se analiza: *¿Cuándo se ingresa información en la computadora? ¿Cómo ingreso información en el*

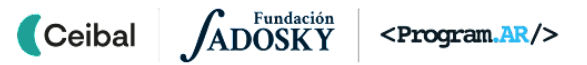

*entorno Scratch/ AppInventor/ Makecode? ¿Cómo se transforma la información de entrada?*

En conjunto con los estudiantes se recuerdan los bloques que permiten ingresar información en los entornos elegidos para trabajar en la propuesta. Se espera que reconozcan en Scratch los bloques de la sección Eventos, como por ejemplo: *Al presionar tecla*. En el entorno App Inventor se propicia para que recuerden los componentes *Botones y Sensores*. Y, con la placa Microbit, que identifiquen las teclas *A, B, A+B* y *sensores* como medios de entrada de información.

## Para el DR**:**

Seleccionadas las posibles construcciones, el DR planifica qué transformaciones deben atravesar durante el proyecto:

#### **Detalle de la entrada y salida de cada transformación**

**De botones/teclas/pines a sonidos/colores y/o movimiento**: se interactúa presionando teclas, botones, pantalla que se transforman en colores, sonidos, etc. Entornos de programación: Scratch, App Inventor, Micro:bit. **(Incluir Transformación Botones)**

**De cámara a sonidos y/o colores**: se utiliza la cámara del dispositivo para ingresar información que se transformará en colores, sonidos, etc. Entorno de programación Scratch. **(Incluir Transformación Cámara)**

**De sonido/intensidad de luz a movimiento y/o luz**: se utilizan los sensores que detectan niveles de sonido y luz para transformarlos en movimiento, luz, etc. Entornos de programación: Scratch, App Inventor, Micro:bit.**(Incluir Transformación Sonidos)**

**De movimiento/distancia a colores o sonidos** : se utilizan los sensores que detectan movimiento y distancia para transformarlos en sonido, colores, movimiento, etc. Entornos de programación: App Inventor, Micro:bit. **(Incluir Transformación Movimiento)**

### Foro y bitácora

El DR publica en el **Registro Común** las notas y reflexiones de los intercambios. Pueden incorporarse capturas de pantalla de las actividades de los estudiantes.

Se invita a los estudiantes a resolver las actividades interactivas para recordar diferentes bloques de programación que permiten el ingreso de información (Actividades separadas por entorno).

### La Yapa: Propuestas para seguir en

#### casa

Investiga qué artistas uruguayos realizan obras artísticas interactivas.

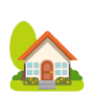

<span id="page-10-0"></span>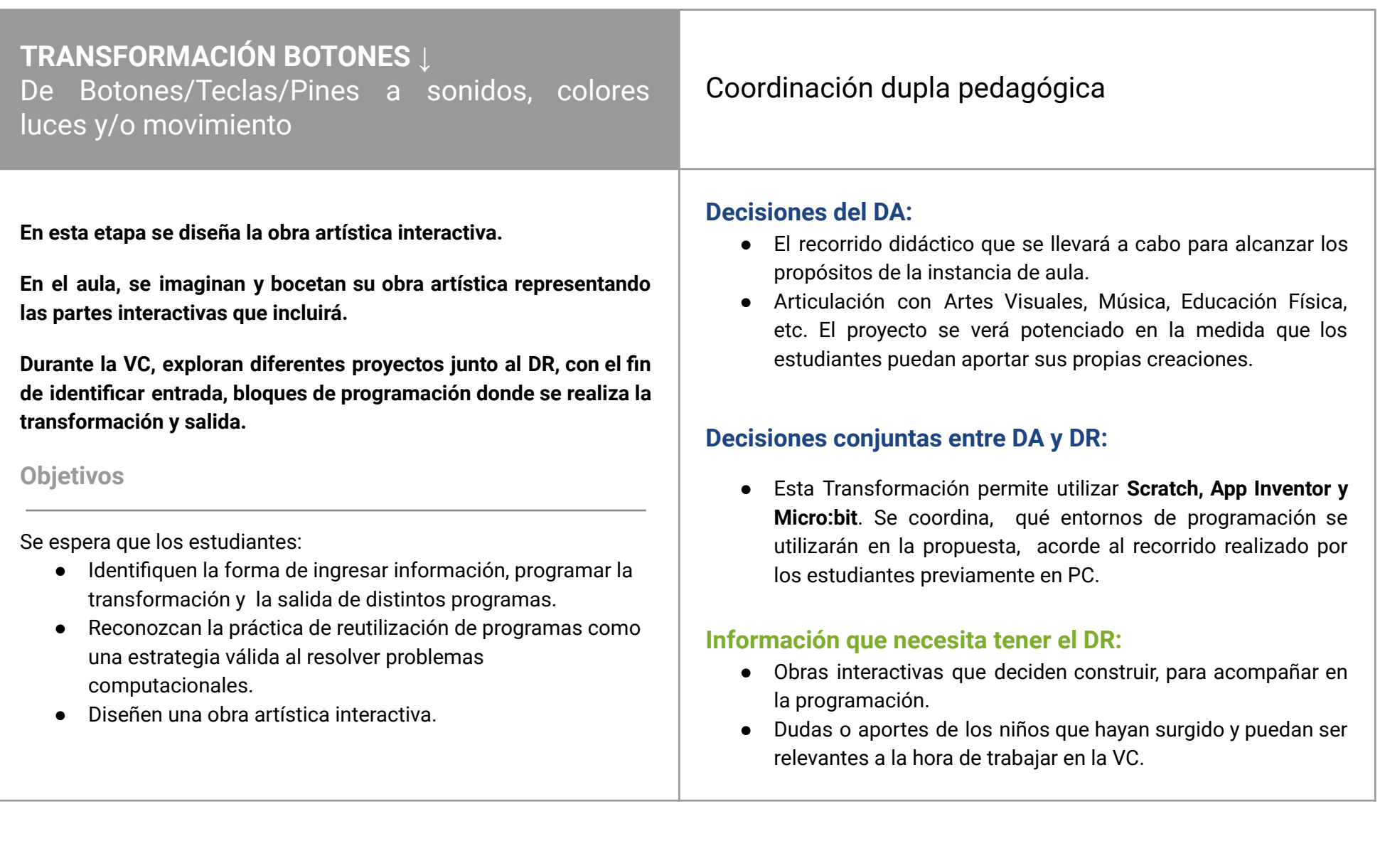

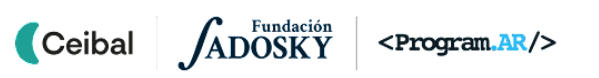

## **AULA ↓** Diseño de una obra artística Notas para el DA <sup>↓</sup>

## Propósitos mínimos

- Acompañar a los estudiantes en el boceto de su creación artística interactiva.
- Impulsar el registro en la bitácora para que los estudiantes compartan los bocetos de su propia obra artística y los elementos que necesitan para su construcción.

## Propósitos óptimos

- Proponer a los estudiantes la realización de un plano a escala del objeto artístico diseñado.
- Propiciar las actividades de la etapa de diseño con el docente de Educación Artística.
- Orientar a los estudiantes en la escritura de un texto argumentativo que favorezca la expresión de ideas y opiniones: explicar cómo imaginan su obra, por qué la eligieron, en qué historias se basaron, etc.

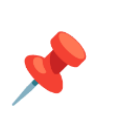

Docentes y estudiantes ya eligieron el tipo de transformación y es momento de imaginar sus propias creaciones.

**¿Qué obra artística van a crear? ¿Por qué eligieron esa obra? ¿Se basaron en alguna historia o temática? ¿Cuál será su parte interactiva?**

Llegó el momento de ponerse creativos y dibujar el objeto o programa que imaginan. Es recomendable que las obras artísticas estén relacionadas con algún proyecto de aula. Se sugiere decidir con los estudiantes posibles interacciones que puedan construir.

¿Qué botones/teclas podría tener? ¿Qué eventos se desencadenan al presionar el/los botones, la/las teclas o pantalla? En el boceto de su obra artística identifican la parte interactiva y la reacción del objeto/programa.

En la [bitácora](https://docs.google.com/presentation/d/1ocwYFHmHAqFYGNgSd232fV7SGPUpgX50eA0-RZcdjlQ/edit?usp=sharing) se dispone de un espacio para completar:

- La descripción de la obra artística, funcionamiento esperable, etc.
- Lista de elementos que necesitan para la construcción (Si la idea es realizar un programa en Scratch o App Inventor, los dispositivos pueden ser parte de una construcción).

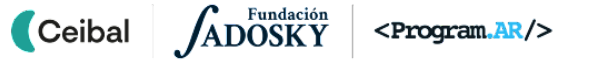

## **VC ↓** Reutilizar un programa

## **1. Inicio.** (5 min)

*¿Qué obra artística van a crear? ¿De qué forma se va a interactuar con la obra artística?*

Se retoma lo trabajado en el aula y los estudiantes describen la obra artística interactiva que van a construir. Al mismo tiempo, el DR, muestra la bitácora de uno o varios grupos para compartir el registro, imágenes del diseño, etc.

## **2. Desarrollo.** Analizar y programar (30 min)

### **Experimentar**

El DR invita a los estudiantes a probar diferentes proyectos en Scratch/ Makecode/ App inventor. Se les brinda unos minutos para que carguen los proyectos y realicen una exploración libre.

- **Scratch**: De botón a [sonidos](https://scratch.mit.edu/projects/605471692) y colores
- **Makecode**: De botón a [sonidos](https://makecode.microbit.org/_RCgFt9Jp21Vp) y luces De pin a [movimiento](https://makecode.microbit.org/_0V9VurfUgYbC)
- **App Inventor:** De botón a [sonidos](https://gallery.appinventor.mit.edu/?galleryid=1220bc0b-91a0-4efa-afd0-96641f671512) y colores

## **Identificar/Reconocer**

*¿Qué información se ingresa al programa? ¿Cuáles son los bloques que permiten que el usuario ingrese información? ¿Qué ocurre como salida o respuesta? ¿Dónde ocurre la transformación?*

Los estudiantes exploran el funcionamiento de los distintos ejemplos y con el acompañamiento del DR, reconocen la información que ingresa la persona al presionar botones, teclas, pantalla o elementos conductores. Se brinda el tiempo para que encuentren los bloques de

## <sup>9</sup> Desafío

Reutilizar y/o reinventar uno de los programas para que cambie o mejore su funcionalidad.

programación que transforman las distintas entradas de los programas y determinen las salidas que producen.

En una puesta en común se relaciona:

- La información de entrada (la tecla, botón o elemento que se presiona) y las salidas que producen (el resultado obtenido).
- Eventos**,** reglas escritas en el programa (condiciones en las alternativas), o herramientas de programación que determinan cómo debe comportarse el programa cuando la persona presiona un elemento.

A partir de esta observación se completa en la bitácora del [proyecto](https://docs.google.com/presentation/d/1ocwYFHmHAqFYGNgSd232fV7SGPUpgX50eA0-RZcdjlQ/edit?usp=sharing) el esquema <<entrada - proceso de transformación - salida>> agregando las distintas entradas que identificaron, el programa en el interior de la computadora como un componente que, si bien no es tangible es fundamental para determinar qué hace y las distintas salidas posibles.

## **Reutilizar y/o reinventar**

## **Desafío: Tienen 10 minutos para modificar uno de los proyectos que exploraron y ahora realice algo sorprendente.**

*Agrega una nueva funcionalidad o modifica una de las transformaciones. Por ejemplo:*

*● Scratch: ¿Cómo harías para que al presionar una tecla o botón el programa cambie de color con el cual dibuja? ¿Qué otra interacción podrías agregarle al programa al presionar teclas o botones en pantalla?*

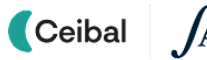

- *● Makecode: ¿Cómo podrías hacer para que el programa reproduzca un sonido diferente cada vez que se presione el botón o pin en la placa? ¿Cómo podrás hacer para que al presionar otro botón realice un movimiento diferente? ¿Qué otra interacción podrías agregarle al programa al presionar botones o pines de contacto?*
- *● App Inventor: ¿Cómo harías para que tu aplicación dibuje líneas de diferente grosor cada vez que se presiona un botón o la pantalla?¿Qué otra interacción podrías agregarle al programa al presionar botones o la pantalla?*

En ese tiempo, el DR, alienta a los estudiantes a trabajar en equipo, a preguntar a otros grupos, y a compartir la solución de lo que están pensando. Es importante que el DR fomente la exploración, reutilización de código y el aprendizaje del error para que construyan sobre el proyecto de otra persona. Es esperable que no todos reconozcan fácilmente los bloques que pueden utilizar en esta transformación por lo cual se debe propiciar un ambiente que permita que todos aprendan juntos.

## *¿Cuál fue la primera idea? ¿Qué dificultades encontraron? ¿Qué es lo que más les gusta de su propuesta de modificación?*

Los estudiantes comparten las modificaciones a los programas y le muestran a sus compañeros qué partes reutilizaron y reinventaron, y que bloques de programación utilizaron para transformar la entrada en una salida distinta.

## **3. Cierre** (10 min)

#### *Sobre la obra artística*

*Ahora que ya exploraron las transformaciones: ¿Qué interacción pueden agregarle a su obra artística? ¿Pueden realizar la propuesta pensada en el aula? ¿Pueden agregar otra interacción?*

Se incentiva a los estudiantes a que piensen en los elementos interactivos que pueden incorporar en su Obra Artística. Se retoma lo escrito en la bitácora del grupo y completan o modifican su propuesta para el objeto o dispositivo pensado.

## Para el DR**:**

Al terminar esta VC se continúa con la próxima Transformación seleccionada en la Etapa de inicio. En el caso que no queden más Transformaciones para explorar se prosigue con la etapa de construcción.

#### Registro en Crea

El DR publica en el **Registro Común**. las notas y reflexiones de los intercambios. Pueden incorporarse capturas de pantalla de las actividades de los estudiantes.

Se invita a los estudiantes a resolver las actividades interactivas para interpretar la salida de distintas secuencias de instrucciones (Actividades separadas por entorno).

## La Yapa: Propuestas para seguir en casa

¡Vamos por más! Ya experimentaste reinventar un proyecto. ¿Qué más podrías agregarle? ¿te animás a programar una nueva interacción?

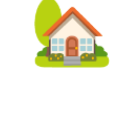

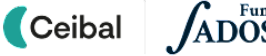

<span id="page-14-0"></span>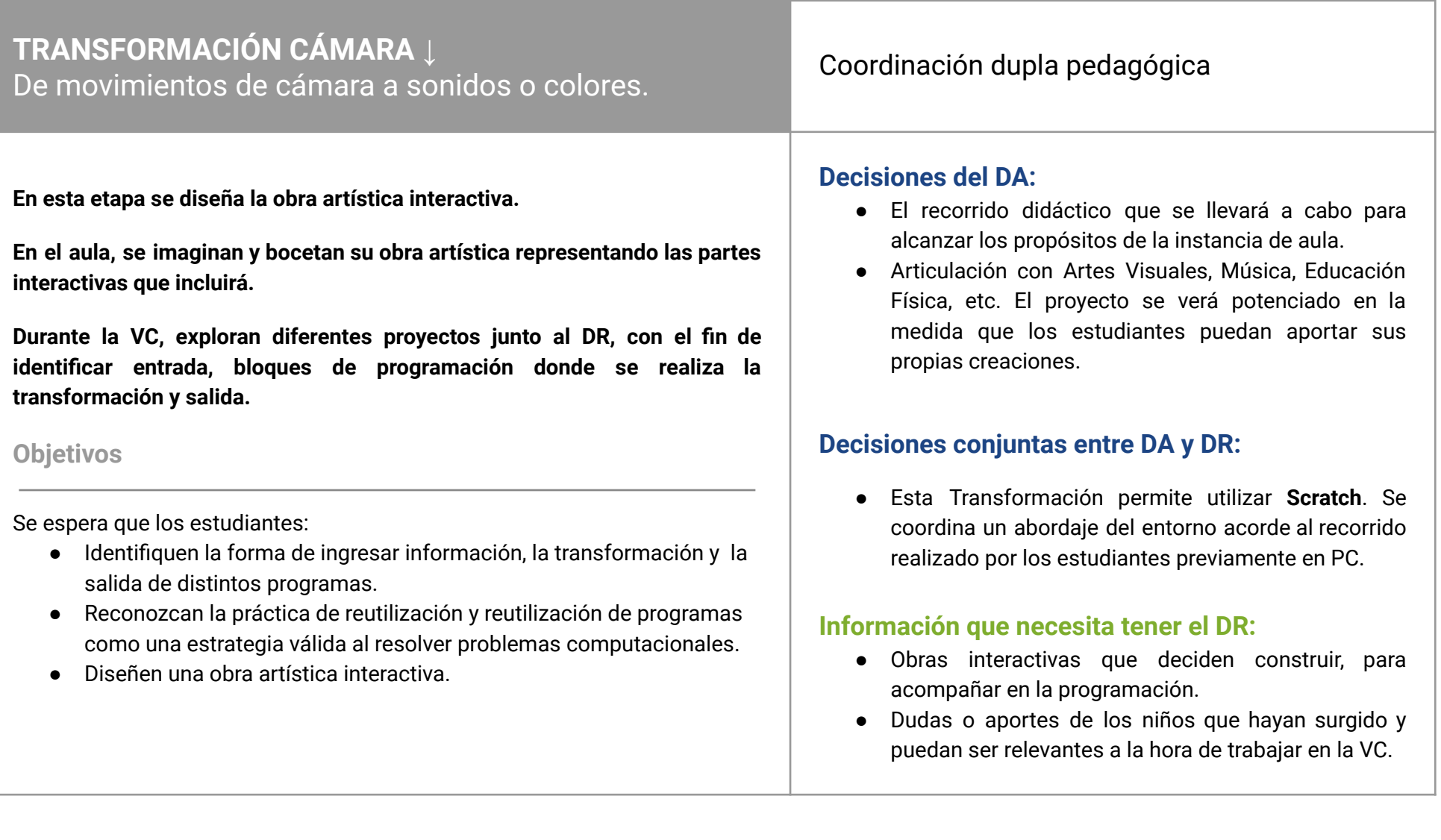

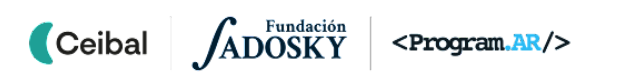

## **AULA ↓ DISEN** ↓<br>Diseño de una obra artística Notas para el DA ↓

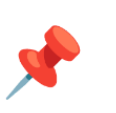

## Propósitos mínimos

- Acompañar a los estudiantes en el boceto de su creación artística interactiva.
- Impulsar el registro en la bitácora para que los estudiantes compartan los bocetos de su propia obra artística y los elementos que necesitan para su construcción.

## Propósitos óptimos

- Proponer a los estudiantes la realización de un plano a escala del objeto artístico diseñado.
- Propiciar las actividades de la etapa de diseño con el docente de Educación Artística.
- Orientar a los estudiantes en la escritura de un texto argumentativo que favorezca la expresión de ideas y opiniones: explicar cómo imaginan su obra, por qué la eligieron, en qué historias se basaron, etc.

Docentes y estudiantes ya eligieron el tipo de transformación y es momento de imaginar sus propias creaciones.

## **¿Qué obra artística van a crear? ¿Por qué eligieron esa obra? ¿Se basaron en alguna historia o temática? ¿Cuál será su parte interactiva?**

Llegó el momento de ponerse creativos y dibujar el objeto o programa que imaginan. Es recomendable que las obras artísticas estén relacionadas con algún proyecto de aula. Se sugiere decidir con los estudiantes posibles interacciones que puedan construir.

¿Qué podría detectar la cámara? ¿Qué eventos se desencadenan al hacer un movimiento en la cámara? En el boceto de su obra artística identifican qué va a detectar la cámara y la reacción del programa.

En la [bitácora](https://docs.google.com/presentation/d/1ocwYFHmHAqFYGNgSd232fV7SGPUpgX50eA0-RZcdjlQ/edit?usp=sharing) se dispone de un espacio para completar:

- La descripción de la obra artística, funcionamiento esperable, etc.
- Lista de elementos que necesitan para la construcción. En ella se incluyen las imágenes que se vayan a utilizar en la programación o materiales para construir y montar el dispositivo con el programa.

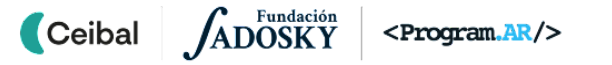

## **VC ↓** Reutilizar un programa

## <sup>9</sup> Desafío

Reutilizar y/o reinventar uno de los programas para que cambie o mejore su funcionalidad.

## **1. Inicio.** (10 min)

*¿Qué obra artística van a crear? ¿De qué forma se va a interactuar con la obra artística?*

Se retoma lo trabajado en el aula y los estudiantes describen la obra artística interactiva que van a construir. Al mismo tiempo, el DR, comparte la bitácora de uno o varios grupos para compartir el registro, imágenes del diseño, etc.

## **2. Desarrollo.** Analizar y programar (30 min)

## **Experimentar**

El DR invita a los estudiantes a probar diferentes proyectos en Scratch. Se les brinda unos minutos para que carguen los proyectos y realicen una exploración libre.

**Scratch**:De movimientos de cámara a sonidos o colores.

- De [movimiento](https://scratch.mit.edu/projects/622040319) delante de la cámara a colores
- De [movimiento](https://scratch.mit.edu/projects/622051346) delante de la cámara a sonidos
- De movimiento delante de la cámara a contar [repeticiones](https://scratch.mit.edu/projects/622035397) de un [ejercicio](https://scratch.mit.edu/projects/622035397)

## **Identificar/Reconocer**

**Ceibal** 

*¿Qué información ingresa al programa? ¿Cuáles son los bloques que permiten que el usuario ingrese información? ¿Qué ocurre como salida o respuesta? ¿Dónde ocurre la transformación?*

Los estudiantes exploran el funcionamiento de los distintos ejemplos y con el acompañamiento del DR, reconocen la información que ingresa

<Program.AR/>

la persona al utilizar la cámara. Se brinda el tiempo para que encuentren los bloques de programación que transforman la entrada de los programas y determinen las salidas que producen.

En una puesta en común se relaciona:

- La información de entrada (intensidad de movimiento ante la cámara) y las salidas que producen (el resultado obtenido).
- Eventos**,** reglas escritas en el programa (condiciones en las alternativas), o herramientas de programación que determinan cómo debe comportarse el programa cuando la cámara detecta un movimiento.

A partir de esta observación se completa en la bitácora del [proyecto](https://docs.google.com/presentation/d/1ocwYFHmHAqFYGNgSd232fV7SGPUpgX50eA0-RZcdjlQ/edit?usp=sharing) el esquema <<entrada - proceso de transformación - salida>> agregando las distintas entradas que identificaron, el programa en el interior de la computadora como un componente que, si bien no es tangible es fundamental para determinar qué hace y las distintas salidas posibles.

## **Reutilizar y/o reinventar**

## **Desafío: Tienen 10 minutos para modificar uno de los proyectos que exploraron y ahora realice algo sorprendente.**

*Agrega una nueva funcionalidad o modifica una de las transformaciones. Por ejemplo:*

*● ¿Cómo podrías hacer para que el programa dibuje diferentes figuras al detectar variación de movimientos en la cámara? ¿Qué otra interacción podrías agregarle al programa al utilizar la*

*cámara?*

- *●*
- *● ¿Cómo podrías hacer para que el programa reproduzca un sonido diferente al detectar movimiento en la cámara sobre una letra? ¿Qué otra interacción podrías agregarle al programa al utilizar la cámara?*
- *● ¿Cómo harías para que el programa reproduzca diferentes sonidos cuando detecta en la cámara que se está realizando gimnasia?¿Qué otra interacción podrías agregarle al programa al utilizar la cámara?*

En ese tiempo, el DR, alienta a los estudiantes a trabajar en equipo, a preguntar a otros grupos, y a compartir la solución de lo que están pensando. Es importante que el DR fomente la exploración, reutilización de código y el aprendizaje del error para que construyan sobre el proyecto de otra persona. Es esperable que no todos reconozcan fácilmente los bloques que pueden utilizar en esta transformación por lo cual se debe propiciar un ambiente que permita que todos aprendan juntos.

## *¿Cuál fue la primera idea? ¿Qué dificultades encontraron? ¿Qué es lo que más les gusta de su propuesta de modificación?*

Los estudiantes comparten las modificaciones a los programas y le muestran a sus compañeros qué partes reutilizaron y reinventaron, y que bloques de programación utilizaron para transformar la entrada en una salida distinta.

## **3. Cierre** (5 min)

#### *Sobre la obra artística*

*Ahora que ya exploraron las transformaciones: ¿Qué interacción pueden agregarle a su obra artística? ¿Pueden realizar la propuesta pensada en el aula? ¿Pueden agregar otra interacción?*

Se incentiva a los estudiantes a que piensen en los elementos interactivos que pueden incorporar en su Obra Artística. Se retoma lo escrito en la bitácora del grupo y completan o modifican su propuesta para el objeto o dispositivo pensado.

## Para el DR**:**

Al terminar esta VC se continúa con la próxima Transformación seleccionada en la Etapa de inicio. En el caso que no queden más Transformaciones para explorar se prosigue con la etapa de construcción.

## Registro en Crea

El DR publica en el **Registro Común**. las notas y reflexiones de los intercambios. Pueden incorporarse capturas de pantalla de las actividades de los estudiantes.

Se invita a los estudiantes a resolver las actividades interactivas para interpretar la salida de distintas secuencias de instrucciones (Actividades separadas por entorno).

## La Yapa: Propuestas para seguir en casa

¡Vamos por más! Ya experimentaste reinventar un proyecto. ¿Qué más podrías agregarle? ¿te animás a programar una nueva interacción?

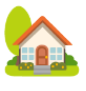

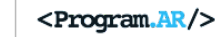

<span id="page-18-0"></span>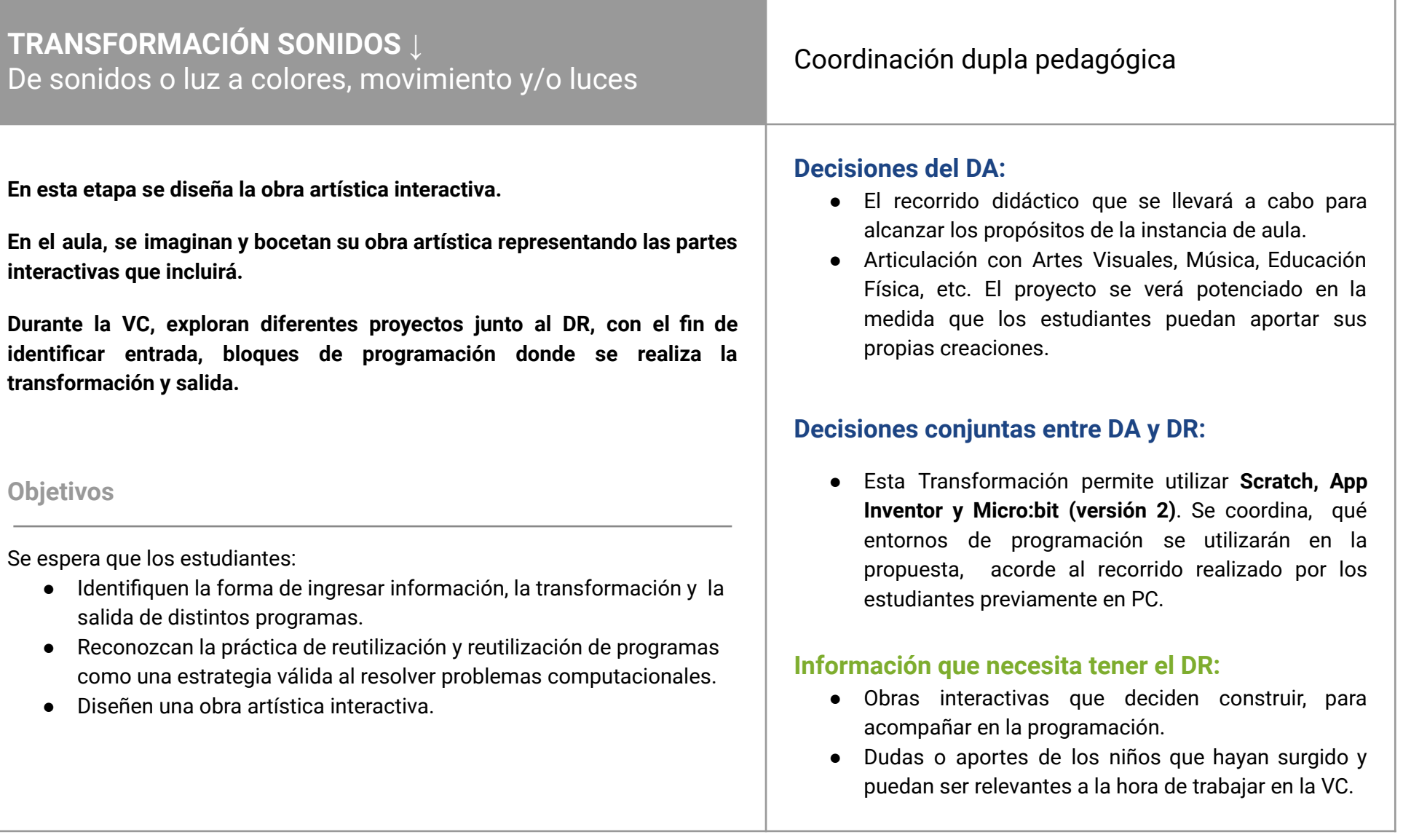

## **AULA ↓ DISEN** ↓<br>Diseño de una obra artística Notas para el DA ↓

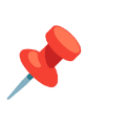

## Propósitos mínimos

- Acompañar a los estudiantes en el boceto de su creación artística interactiva.
- Impulsar el registro en la bitácora para que los estudiantes compartan los bocetos de su propia obra artística y los elementos que necesitan para su construcción.

## Propósitos óptimos

- Proponer a los estudiantes la realización de un plano a escala del objeto artístico diseñado.
- Propiciar las actividades de la etapa de diseño con el docente de Educación Artística.
- Orientar a los estudiantes en la escritura de un texto argumentativo que favorezca la expresión de ideas y opiniones: explicar cómo imaginan su obra, por qué la eligieron, en qué historias se basaron, etc.

Docentes y estudiantes ya eligieron el tipo de transformación y es momento de imaginar sus propias creaciones.

## **¿Qué obra artística van a crear? ¿Por qué eligieron esa obra? ¿Se basaron en alguna historia o temática? ¿Cuál será su parte interactiva?**

Llegó el momento de ponerse creativos y dibujar el objeto o programa que imaginan. Es recomendable que las obras artísticas estén relacionadas con algún proyecto de aula. Se sugiere decidir con los estudiantes posibles interacciones que puedan construir.

¿Qué va a detectar nuestra obra: luz o sonido? ¿Qué eventos se desencadenan al detectar poca o mucha luz? ¿Qué eventos se desencadenan al detectar un sonido alto o bajo? En el boceto de su obra artística identifican la parte interactiva y la reacción del objeto/programa.

En la [bitácora](https://docs.google.com/presentation/d/1ocwYFHmHAqFYGNgSd232fV7SGPUpgX50eA0-RZcdjlQ/edit?usp=sharing) se dispone de un espacio para completar:

- La descripción de la obra artística, funcionamiento esperable, etc.
- Lista de elementos que necesitan para la construcción (Si la idea es realizar un programa en Scratch o App Inventor, los dispositivos pueden ser parte de una construcción).

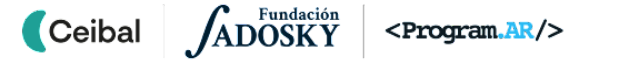

## **VC ↓** Reutilizar un programa

## <sup>®</sup> Desafío

Reutilizar y/o reinventar uno de los programas para que cambie o mejore su funcionalidad.

## **1. Inicio.** (5 min)

*¿Qué obra artística van a crear? ¿De qué forma se va a interactuar con la obra artística?*

Se retoma lo trabajado en el aula y los estudiantes describen la obra artística interactiva que van a construir. Al mismo tiempo, el DR, comparte la bitácora del grupo para compartir el registro, imágenes del diseño, etc.

## **2. Desarrollo.** Analizar y programar (30 min)

#### **Experimentar**

El DR invita a los estudiantes a probar diferentes proyectos en Scratch/ Makecode/ App inventor. Se les brinda unos minutos para que carguen los proyectos y realicen una exploración libre.

- **Scratch**: De [sonidos](https://scratch.mit.edu/projects/622057857) a colores
- **Makecode (con placa Microbit V2)**: De [sonidos](https://makecode.microbit.org/_7hzah500ccCp) a luces
- **App Inventor:** De luz a [colores](https://gallery.appinventor.mit.edu/?galleryid=358f9026-3c65-478e-afbd-eee2a0d74386)

## **Identificar/Reconocer**

*¿Qué información ingresa al programa? ¿Cuáles son los bloques que permiten que el usuario ingrese información? ¿Qué ocurre como salida o respuesta? ¿Dónde ocurre la transformación?*

Los estudiantes exploran el funcionamiento de los distintos ejemplos y con el acompañamiento del DR, reconocen la información que ingresa la persona al realizar sonidos fuertes/suaves y al variar la iluminación que recibe el dispositivo . Se brinda el tiempo para que encuentren los bloques de programación que transforman las distintas entradas de los programas y determinen las salidas que producen.

En una puesta en común se relaciona:

- La información de entrada (sonido y luz) y las salidas que producen (el resultado obtenido).
- Eventos**,** reglas escritas en el programa (condiciones en las alternativas), o herramientas de programación que determinan cómo debe comportarse el programa cuando la persona presiona un elemento.

A partir de esta observación se completa en la bitácora del [proyecto](https://docs.google.com/presentation/d/1ocwYFHmHAqFYGNgSd232fV7SGPUpgX50eA0-RZcdjlQ/edit?usp=sharing) el esquema <<entrada - proceso de transformación - salida>> agregando las distintas entradas que identificaron, el programa en el interior de la computadora como un componente que, si bien no es tangible es fundamental para determinar qué hace y las distintas salidas posibles.

## **Reutilizar y/o reinventar**

## **Desafío: Tienen 10 minutos para modificar uno de los proyectos que exploraron y ahora realice algo sorprendente.**

*Agrega una nueva funcionalidad o modifica una de las transformaciones. Por ejemplo:*

*● Scratch: ¿Cómo harías para que cada lápiz dibuje variando las características del color y grosor al detectar el programa un nivel de sonido diferente? ¿Qué otra interacción podrías agregarle al*

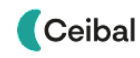

*programa al detectar distintos niveles de sonidos?*

- *● Makecode (placa Microbit V2): ¿Cómo podrías hacer para que la placa muestre diferentes luces encendidas al detectar el programa un nivel de sonido diferente? ¿Qué otra interacción podrías agregarle al programa al detectar distintos niveles de sonidos?*
- *● App Inventor: ¿Cómo harías para que tu aplicación dibuje líneas de diferente grosor cada vez que varíe la intensidad de luz que recibe el dispositivo? Ej: luz suave* ⇒ *líneas finas, luz intensa* ⇒ *líneas gruesas. ¿Qué otra interacción podrías agregarle al programa al detectar distintos niveles lumínicos?*

En ese tiempo, el DR, alienta a los estudiantes a trabajar en equipo, a preguntar a otros grupos, y a compartir la solución de lo que están pensando. Es importante que el DR fomente la exploración, reutilización de código y el aprendizaje del error para que construyan sobre el proyecto de otra persona. Es esperable que no todos reconozcan fácilmente los bloques que pueden utilizar en esta transformación por lo cual se debe propiciar un ambiente que permita que todos aprendan juntos.

*¿Cuál fue la primera idea? ¿Qué dificultades encontraron? ¿Qué es lo que más les gusta de su propuesta de modificación?*

Los estudiantes comparten las modificaciones a los programas y le muestran a sus compañeros qué partes reutilizaron y reinventaron, y qué bloques de programación utilizaron para transformar la entrada en una salida distinta.

## **3. Cierre** (10 min)

#### *Sobre la obra artística*

*Ahora que ya exploraron las transformaciones: ¿Qué interacción pueden agregarle a su obra artística? ¿Pueden realizar la propuesta pensada en el aula? ¿Pueden agregar otra interacción?*

Se incentiva a los estudiantes a que piensen en los elementos interactivos que pueden incorporar en su Obra Artística. Se retoma lo escrito en la bitácora del grupo y completan o modifican su propuesta para el objeto o dispositivo pensado.

## Para el DR**:**

Al terminar esta VC se continúa con la próxima Transformación seleccionada en la Etapa de inicio. En el caso que no queden más Transformaciones para explorar se prosigue con la etapa de construcción.

### Registro en Crea

El DR publica en el **Registro Común**. las notas y reflexiones de los intercambios. Pueden incorporarse capturas de pantalla de las actividades de los estudiantes.

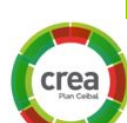

TRA

Se invita a los estudiantes a resolver las actividades interactivas para interpretar la salida de distintas secuencias de instrucciones (Actividades separadas por entorno).

#### La Yapa: Propuestas para seguir en casa

¡Vamos por más! Ya experimentaste reinventar un proyecto. ¿Qué más podrías agregarle? ¿te animás a programar una nueva interacción?

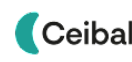

<span id="page-22-0"></span>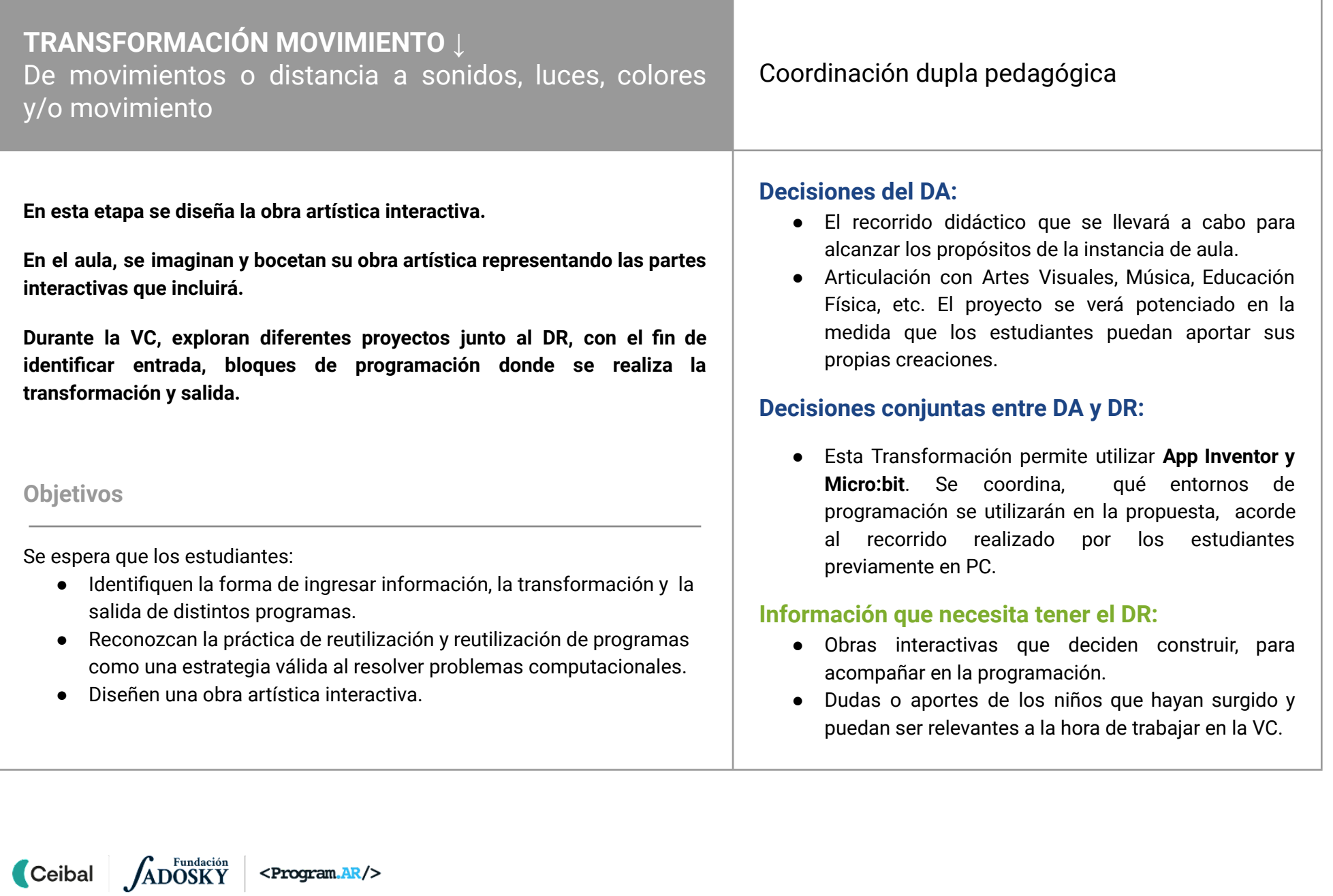

## **AULA ↓ DISEN** ↓<br>Diseño de una obra artística Notas para el DA ↓

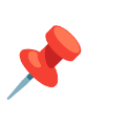

## Propósitos mínimos

- Acompañar a los estudiantes en el boceto de su creación artística interactiva.
- Impulsar el registro en la bitácora para que los estudiantes compartan los bocetos de su propia obra artística y los elementos que necesitan para su construcción.

## Propósitos óptimos

- Proponer a los estudiantes la realización de un plano a escala del objeto artístico diseñado.
- Propiciar las actividades de la etapa de diseño con el docente de Educación Artística.
- Orientar a los estudiantes en la escritura de un texto argumentativo que favorezca la expresión de ideas y opiniones: explicar cómo imaginan su obra, por qué la eligieron, en qué historias se basaron, etc.

Docentes y estudiantes ya eligieron el tipo de transformación y es momento de imaginar sus propias creaciones.

## **¿Qué obra artística van a crear? ¿Por qué eligieron esa obra? ¿Se basaron en alguna historia o temática? ¿Cuál será su parte interactiva?**

Llegó el momento de ponerse creativos y dibujar el objeto o programa que imaginan. Es recomendable que las obras artísticas estén relacionadas con algún proyecto de aula. Se sugiere decidir con los estudiantes posibles interacciones que puedan construir.

La obra artística va a detectar movimiento o inclinación del dispositivo ¿Qué movimientos podría tener? ¿Qué eventos se desencadenan al detectar que el dispositivo es sacudido? ¿Qué eventos se desencadenan al detectar que el dispositivo se inclina en distintas orientaciones? En el boceto de su obra artística identifican la parte interactiva y la reacción del objeto/programa.

En la [bitácora](https://docs.google.com/presentation/d/1ocwYFHmHAqFYGNgSd232fV7SGPUpgX50eA0-RZcdjlQ/edit?usp=sharing) se dispone de un espacio para completar:

- La descripción de la obra artística, funcionamiento esperable, etc.
- Lista de elementos que necesitan para la construcción (Si la idea es realizar un programa en App Inventor, el dispositivo se puede incluir como parte de una construcción).

ADOSKY **Ceibal** <Program.AR/>

## **VC ↓** Reutilizar un programa

## <sup>2</sup> Desafío

Reutilizar y/o reinventar uno de los programas para que cambie o mejore su funcionalidad.

## **1. Inicio.** (5 min)

*¿Qué obra artística van a crear? ¿De qué forma se va a interactuar con la obra artística?*

Se retoma lo trabajado en el aula y los estudiantes describen la obra artística interactiva que van a construir. Al mismo tiempo, el DR, comparte la bitácora del grupo para compartir el registro, imágenes del diseño, etc.

## **2. Desarrollo.** Analizar y programar (30 min)

## **Experimentar**

El DR invita a los estudiantes a probar diferentes proyectos en Scratch/ Makecode/ App inventor. Se les brinda unos minutos para que carguen los proyectos y realicen una exploración libre.

- **Makecode:** De inclinación de la placa a [movimiento](https://makecode.microbit.org/_KbhcftVqLb5j)
- **Makecode**: De inclinación de la placa a sonidos y [movimiento](https://makecode.microbit.org/_RFvV5YKb4Aub)
- **App Inventor:** De inclinación del [dispositivo](https://gallery.appinventor.mit.edu/?galleryid=fedcc3e1-9a8f-4eb1-97ad-1bd4818355a3) a colores

## **Identificar/Reconocer**

*¿Qué información ingresa al programa? ¿Cuáles son los bloques que permiten que el usuario ingrese información? ¿Qué ocurre como salida o respuesta? ¿Dónde ocurre la transformación?*

Los estudiantes exploran el funcionamiento de los distintos ejemplos y con el acompañamiento del DR, reconocen la información que ingresa la persona al inclinar los dispositivos. Se brinda el tiempo para que encuentren los bloques de programación que transforman las distintas entradas de los programas y determinen las salidas que producen.

En una puesta en común se relaciona:

- La información de entrada (inclinación del dispositivo) y las salidas que producen (el resultado obtenido).
- Eventos**,** reglas escritas en el programa (condiciones en las alternativas), o herramientas de programación que determinan cómo debe comportarse el programa cuando la persona presiona un elemento.

A partir de esta observación se completa en la bitácora del [proyecto](https://docs.google.com/presentation/d/1ocwYFHmHAqFYGNgSd232fV7SGPUpgX50eA0-RZcdjlQ/edit?usp=sharing) el esquema <<entrada - proceso de transformación - salida>> agregando las distintas entradas que identificaron, el programa en el interior de la computadora como un componente que, si bien no es tangible es fundamental para determinar qué hace y las distintas salidas posibles.

## **Reutilizar y/o reinventar**

## **Desafío: Tienen 10 minutos para modificar uno de los proyectos que exploraron y ahora realice algo sorprendente.**

*Agrega una nueva funcionalidad o modifica una de las transformaciones. Por ejemplo:*

*● Makecode: ¿Cómo podrías hacer para que la placa reproduzca diferentes sonidos o realice distintos movimientos al detectar el programa la inclinación de la placa? ¿Qué otra interacción podrías agregarle al programa al detectar distintos niveles de sonidos?*

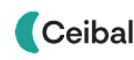

*● App Inventor: ¿Cómo harías para que tu aplicación dibuje con diferente grosor dependiendo hacia dónde se incline el dispositivo? Ej: inclinación izquierda* ⇒ *líneas finas, inclinación derecha*⇒ *líneas gruesas. ¿Qué otra interacción podrías agregarle al programa al detectar distintos niveles lumínicos?*

En ese tiempo, el DR, alienta a los estudiantes a trabajar en equipo, a preguntar a otros grupos, y a compartir la solución de lo que están pensando. Es importante que el DR fomente la exploración, reutilización de código y el aprendizaje del error para que construyan sobre el proyecto de otra persona. Es esperable que no todos reconozcan fácilmente los bloques que pueden utilizar en esta transformación por lo cual se debe propiciar un ambiente que permita que todos aprendan juntos.

### *¿Cuál fue la primera idea? ¿Qué dificultades encontraron? ¿Qué es lo que más les gusta de su propuesta de modificación?*

Los estudiantes comparten las modificaciones a los programas y le muestran a sus compañeros qué partes reutilizaron y reinventaron, y que bloques de programación utilizaron para transformar la entrada en una salida distinta.

#### **3. Cierre** (10 min) *Sobre la obra artística*

*Ahora que ya exploraron las transformaciones: ¿Qué interacción pueden agregarle a su obra artística? ¿Pueden realizar la propuesta pensada en el aula? ¿Pueden agregar otra interacción?*

Se incentiva a los estudiantes a que piensen en los elementos interactivos que pueden incorporar en su Obra Artística. Se retoma lo escrito en la bitácora del grupo y completan o modifican su propuesta para el objeto o dispositivo pensado.

## Para el DR**:**

Al terminar esta VC se continúa con la próxima Transformación seleccionada en la Etapa de inicio. En el caso que no queden más Transformaciones para explorar se prosigue con la etapa de construcción.

### Registro en Crea

El DR publica en el **Registro Común**. las notas y reflexiones de los intercambios. Pueden incorporarse capturas de pantalla de las actividades de los estudiantes.

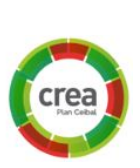

Se invita a los estudiantes a resolver las actividades interactivas para interpretar la salida de distintas secuencias de instrucciones (Actividades separadas por entorno).

### La Yapa: Propuestas para seguir en casa

¡Vamos por más! Ya experimentaste reinventar un proyecto. ¿Qué más podrías agregarle? ¿te animás a programar una nueva interacción?

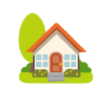

## <span id="page-26-0"></span>**Etapa Construcción↓** Nuestra Instalación Artística Interactiva

**En esta etapa se construye y programa la obra artística diseñada.**

**En el aula, construyen la obra artística.**

**Durante la VC, junto al DR, resuelven la programación del objeto/programa interactivo, uniendo la obra artística y el programa para lograr el funcionamiento que esperan.**

## **Objetivos**

Se espera que los estudiantes:

- Escriban un plan de desarrollo que contemple la programación de su obra artística.
- Fortalezcan conceptos computacionales: repetición, condicionales, operadores, eventos, procedimientos.
- Potencien la práctica de reutilización de programas al momento de resolver problemas computacionales.

## Coordinación dupla pedagógica

## **Decisiones del DA:**

- El nivel de profundidad o alcance en el abordaje del tema elegido para la muestra interactiva. ¿Qué información necesita el DR para alinear su discurso al modo de abordaje?
- El recorrido didáctico que se llevará a cabo para alcanzar los propósitos de la instancia de aula.
- Articulación con Artes Visuales, Música, Educación Física, etc. El proyecto se verá potenciado en la medida que los estudiantes puedan aportar sus propias creaciones.

## **Decisiones conjuntas entre DA y DR:**

- El entorno de programación que se utilizará en la propuesta, acorde al recorrido realizado por los estudiantes previamente en PC.
- Acordar el modo en el cual se plasmará la bitácora del proyecto por grupo.

## **Información que necesita tener el DR:**

- Áreas interactivas que deciden construir, para acompañar en la programación.
- Dudas o aportes de los niños que hayan surgido y puedan ser relevantes a la hora de trabajar en la VC.

## **AULA ↓** AULA ↓<br>Construcción de la obra artística Notas para el DA ↓

## Propósitos mínimos

- Brindar un espacio para que los estudiantes construyan su obra artística incorporando los elementos interactivos para programar en la VC.
- Acompañar a los estudiantes en el diseño de la Instalación Artística interactiva.

## Propósitos óptimos

- Involucrar a los estudiantes en el armado y decoración del espacio dispuesto para la Instalación Artística Interactiva.
- Abordar el proyecto de aula en conjunto con el docente de Educación Artística.

**¡Manos en la obra! Llegó el momento de construir nuestro objeto o dispositivo interactivo.**

Utilizando el diseño de la clase anterior, los estudiantes construyen su objeto o buscan las imágenes necesarias para utilizar en su programa.

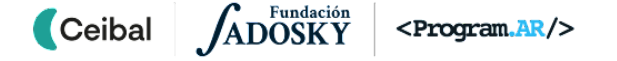

## **VC ↓** Programación de la obra artística

⏱ Actividades previstas para requerir más de una VC de 45 minutos

## **1. Inicio.** (5 min)

Los estudiantes comparten con el DR las construcciones o materiales generados en el aula. Identifican, en su obra artística, los elementos incorporados para programar la interacción: entrada (botones, teclas, pantalla, sensores, etc.) y salida esperable (colores, sonido, movimiento, etc.).

#### **Plan de Desarrollo**

*¿Qué se necesita para transformar la entrada en la salida esperada? ¿Qué salida debe generar cada elemento de interacción? ¿Qué elementos se deben programar para lograr esa acción? ¿Cuál se debe programar primero y cuál después? ¿Por qué?*

El DR recurre a la descripción funcional para establecer las asociaciones y relaciones entre la información de entrada y la respuesta esperada de la obra artística, para orientar la escritura del plan de desarrollo. Relaciona el esquema con los proyectos reutilizados o reinventados en las transformaciones elegidas y la interacción de la obra artística.

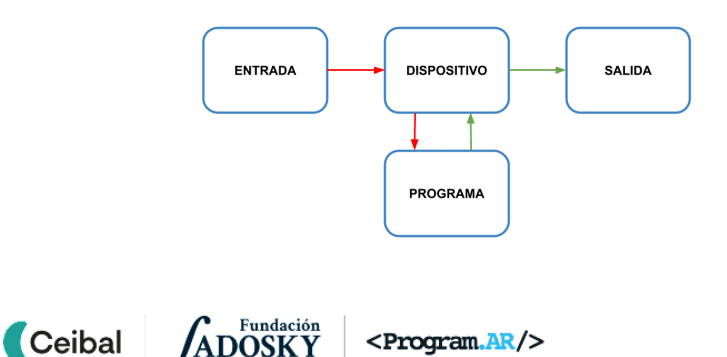

<sup>9</sup> Desafío

Programar el funcionamiento de tu obra artística para que reaccione a un estímulo externo.

Se brindan unos minutos a los estudiantes para que registren en sus bitácoras los pasos que deben seguir en la programación de la interacción de su obra artística.

 **Importante** Puede ocurrir que el plan esté incompleto, o que no siga la secuencia adecuada, pero se deben respetar las propuestas de los estudiantes y dejar que aborden los problemas "del modo equivocado".

## **2. Desarrollo.** (30 min)

Cada grupo avanza en sus programas en el entorno elegido de forma autónoma conforme al Plan de Desarrollo previsto. La estrategia sugerida a los estudiantes al programar es buscar otros programas que contengan comportamientos similares al que quieren programar, identificar las partes pertinentes y combinar en el nuevo programa, con las adaptaciones necesarias. El DR, alienta la exploración de otros proyectos para encontrar estructuras y estrategias (repeticiones, alternativas, condiciones, etc.) que puedan servir para la programación de su interacción. También, recuerda y motiva a los estudiantes en la utilización de algunas prácticas de programación fundamentales:

- La separación en tareas pequeñas.
- La utilización de términos descriptivos.
- La legibilidad del código resultante.

*¿Cuál es la mejor manera de abordar un problema grande? ¿Es lo mismo usar cualquier nombre para los elementos? ¿Qué pasa si un compañero quiere ver mi código? ¿Lo va a entender? ¿Qué importancia tiene compartir el código con mis compañeros? ¿Se puede aprender de la lectura del código de otra persona?*

El DR está atento a las preguntas que pudieran surgir durante el proceso de programación y completa con preguntas de chequeo, mientras que el DA recorre los grupos, detecta obstáculos y recoge inquietudes.

#### **3. Cierre** (5 min)

*¿Por qué es importante contar con el Plan de Desarrollo? ¿Qué dificultades tuvieron al programar la interactividad? ¿Cómo las resolvieron? ¿Los ayudó el explorar programas con interactividad similar a la suya? ¿Por qué? ¿Pudieron programar la interactividad como fue pensada o tuvieron que realizar ajustes a la idea original? ¿De qué están orgullosos en su obra artística? ¿Por qué?*

El DR brinda el espacio para realizar una puesta en común para que, cada equipo, pueda contar su recorrido. En las intervenciones, el DR destaca la transformación que se programó, relacionando entrada y salida al interactuar con la obra artística

Al finalizar esta etapa, los estudiantes, cuentan con su obra de arte interactiva funcionando.

#### Registro en Crea

El DR publica en el **Registro Común**. las notas y reflexiones de los intercambios. Pueden incorporarse capturas de pantalla de las actividades de los estudiantes.

Se invita a los estudiantes a resolver las actividades interactivas para relacionar entrada, bloque de transformación, salida de distintos programas.(Se muestran distintas secuencias cortas, animaciones o videos para relacionar) (Actividades separadas por entorno).

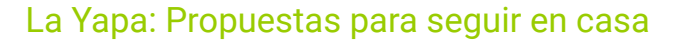

Ya tienes tu obra artística funcionando. Ahora te invito a experimentar una nueva interacción: ¿Qué te gustaría que realice? ¿Qué elementos deberías agregar? ¿Cómo se va a utilizar esta nueva interacción? Recuerda que puedes reutilizar o reinventar un recurso diseñado y programado por otros compañeros.

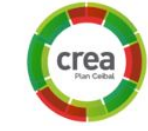

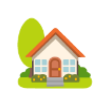

# <span id="page-30-0"></span>**Etapa Cierre↓**

**Es el momento de armar, probar y compartir la Instalación Artística con todas las obras que construyeron.**

**En la VC, se realiza la metacognición del trayecto de PC. Se realiza la evaluación final del proyecto.**

## **Objetivos**

Se espera que los estudiantes:

- Reconozcan y reflexionen sobre su propio proceso de aprendizaje durante el proyecto.
- Compartan sus producciones con diferentes actores de la comunidad educativa.

# Cierre <sup>y</sup> reflexión Coordinación dupla pedagógica

## **Decisiones del DA:**

● Forma en que compartirán la instalación artística interactiva con la comunidad educativa y familias.

## **Decisiones entre DA y DR:**

- El DA fue quien presenció todo el trabajo de los estudiantes, acompañó y recibió sus inquietudes más urgentes y pudo observar directamente el desarrollo de cada grupo. Por lo tanto, cuenta con el insumo fundamental para el ejercicio de metacognición propuesto. Su rol en esta actividad es evocar los aspectos de la experiencia que se vuelven relevantes con las sucesivas preguntas del DR y que tal vez los niños no identifican o valoran a priori. También, puede transmitirle al DR situaciones que haya notado como particularmente significativas para los estudiantes para que el DR las considere al momento de hacer la reflexión final.
- Acordar la dinámica para el ejercicio de metacognición.
- Acordar la posible participación del DR en la etapa de socialización (por videoconferencia, por vídeo grabado, etc.)

## **AULA ↓** Notas para el DA ↓<br>Cierre del proyecto de aula

## Propósitos mínimos

- Planificar junto a los estudiantes la manera de compartir la Instalación Artística Interactiva con la comunidad educativa.
- Acompañar a los estudiantes para que puedan realizar una autoevaluación del proyecto y favorecer la metacognición.

## Propósitos óptimos

● Generar la oportunidad de socializar el proyecto en la comunidad.

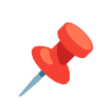

#### **Una Instalación Artística Interactiva en la escuela.**

El grupo, junto con el DA, revisan lo detallado en la [Bitácora](https://docs.google.com/presentation/d/1ocwYFHmHAqFYGNgSd232fV7SGPUpgX50eA0-RZcdjlQ/edit?usp=sharing) Modelo - CREA en relación a la Instalación Artística Interactiva que planificaron en la Etapa Inicio. Pueden realizar modificaciones que sean necesarias, como por ejemplo agregar diferentes sectores al espacio previsto para la muestra.

Planificar el día que armarán y compartirán la instalación artística interactiva con los compañeros y comunidad educativa. En cada sector se debe poder interactuar con los objetos o programas que construyeron, pueden incluir el nombre de la obra y una breve descripción del funcionamiento. También pueden incluir el nombre de los autores.

Esta etapa de cierre es una oportunidad para afianzar el tema que se desee destacar, evaluar y dialogar sobre los aprendizajes curriculares que les dejó el proyecto.

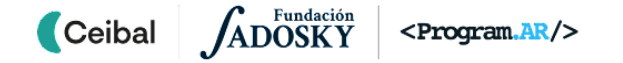

## **VC ↓** Ajustes finales y metacognición

#### **1. Ajustes finales y publicación de los proyectos**(10 min)

Los grupos realizan los últimos ajustes a sus provectos. A medida que van finalizando, los suben a CREA.

#### **2. Metacognición del proyecto** (25 min)

#### **Estrategia de programación: reutilización de código**

*¿Pueden identificar algunos conocimientos o estrategias de programación que aprendieron de otros proyectos? ¿Por qué es importante acceder al programa realizado por otras personas? ¿Al reutilizar o reinventar programas están programando? ¿Por qué es importante compartir lo que programamos con nuestros amigos? ¿De qué sirve compartir el código? ¿Les parece que es frecuente o infrecuente que los programas se reutilicen o reinventen? ¿Es importante dar crédito a la persona cuyo trabajo sirve como base de inspiración? ¿Por qué, es válido? ¿Dónde más vieron que se reutilice o reinvente?*

En cada transformación que transitan, están reutilizando o reinventando programas que sirven como base para la programación de sus propios proyectos.

Al reutilizar y reinventar se desarrollan capacidades de interpretación y crítica de código de programación. Esta práctica es importante para la resolución de futuros proyectos de programación, para que incorporen la estrategia de buscar y explorar otras resoluciones a situaciones similares para luego desarrollar su propio programa.

#### **Los programas como herramienta de transformación de información**

*¿Qué interacción programaron en sus obras artísticas? ¿Qué entradas y qué salida reconocen? ¿Cómo ocurre la transformación? En un sistema "de la vida real" ¿pueden identificar entradas y salidas? ¿Cuál es la transformación que ocurre?*

#### **Proceso de aprendizaje**

¿*Qué cosas de las que hicimos no conocían?* (qué aprendimos) *¿Cómo relatarían a otra persona el camino recorrido durante este proyecto?* (cómo lo aprendimos)*, ¿qué lograron construir con sus nuevos conocimientos?* (para qué les sirvió)*, ¿en qué otras situaciones creen que pueden utilizar lo aprendido?* (generalización).

#### **Aspectos emocionales**

*¿Distinguen alguna actitud propia o de los compañeros que los ayudó a avanzar con el proyecto? ¿Se escucharon todas las voces y se buscó que se reflejen en el producto final? ¿Se tuvieron en cuenta las ideas y fortalezas de cada miembro del equipo? ¿Cómo enfrentaron el error? ¿Lo tomaron como una oportunidad de aprendizaje o los frustró? ¿Por qué? ¿Recuerdan cómo se sintieron frente al desafío al iniciar este proyecto? ¿Y cómo se sienten ahora con lo logrado? ¿Cómo se sintieron al reinventar y construir sobre el trabajo de otro? ¿Cómo se sentirían si otra persona reutiliza o reinventa su proyecto?*

Al finalizar cada grupo de preguntas se sugiere invitar a los estudiantes a dejar un registro de las palabras claves o representativas del intercambio en un espacio común.

#### **3. Cierre (15 min)**

El DR invita a los estudiantes a resolver la evaluación del proyecto.

#### Registro en Crea

Los estudiantes comparten sus proyectos finales en CREA.

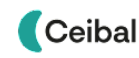

## <span id="page-33-0"></span>**ANEXO** 1 Recursos para explorar Instalaciones Artísticas

● Video Escuela Infantil en Fuenlabrada Khalil Gibran: Jugamos con la Alfombra Sensorial

Escuela Infantil en [Fuenlabrada](https://www.youtube.com/watch?v=ta4dNBJ1J-c) Khalil… , Colegio Bilingüe Khalil Gibran

● Video Escuela Infantil en Fuenlabrada con Aula Multisensorial,

Escuela Infantil en [Fuenlabrada](https://www.youtube.com/watch?v=jOj9O4S4KQ8) con … , Colegio Bilingüe Khalil Gibran

● Video Colegio Bilingüe Khalil Gibran, Escuela Infantil Activa: [Instalación](https://youtu.be/yz36KNK9G9A) W… , Colegio Bilingüe Khalil Gibran

ADOSKY

<Program.AR/>

Ceibal

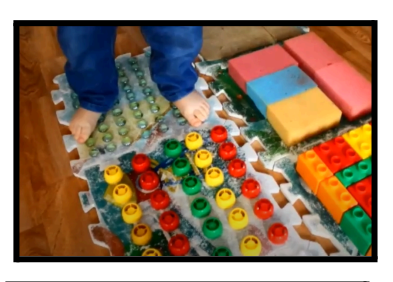

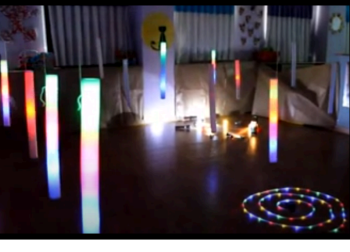

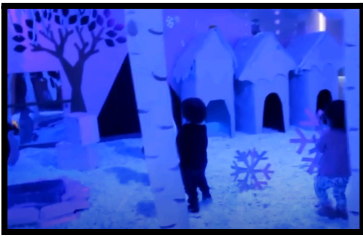

● Video Yayoi Kusama y su mundo de lunares,

■ Yayoi [Kusama](https://www.youtube.com/watch?v=PpJ9jp0RThc) y su mundo de lu... Sala Violeta

- Centro de arte inmersivo de Montevideo, Abrió el [primer](https://www.teledoce.com/telemundo/cultura-y-espectaculos/abrio-el-primer-centro-de-arte-inmersivo-de-montevideo-y-su-debut-es-con-las-obras-de-van-gogh/) centro de arte inmersivo de [Montevideo](https://www.teledoce.com/telemundo/cultura-y-espectaculos/abrio-el-primer-centro-de-arte-inmersivo-de-montevideo-y-su-debut-es-con-las-obras-de-van-gogh/) y su debut es con las [obras](https://www.teledoce.com/telemundo/cultura-y-espectaculos/abrio-el-primer-centro-de-arte-inmersivo-de-montevideo-y-su-debut-es-con-las-obras-de-van-gogh/) de Van Gogh
- Video Transformadoras. Mujeres artistas en la colección del Museo Blanes,
	- **O** [Transformadoras.](https://www.youtube.com/watch?v=9VJQnc3S2pk) Mujeres artist...

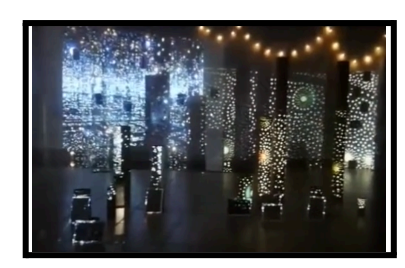

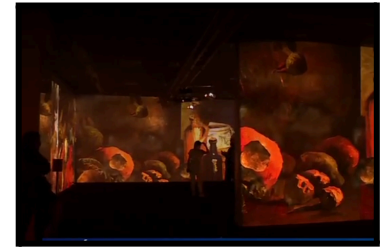

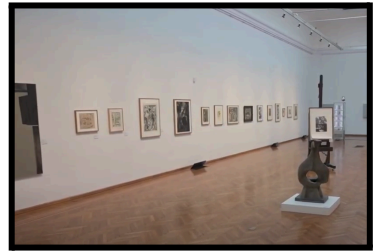

[Volver](#page-7-0) a Inicio

## <span id="page-34-0"></span>**ANEXO 2**

Recursos para relacionar con un tema o proyecto de aula para la Instalación Artística

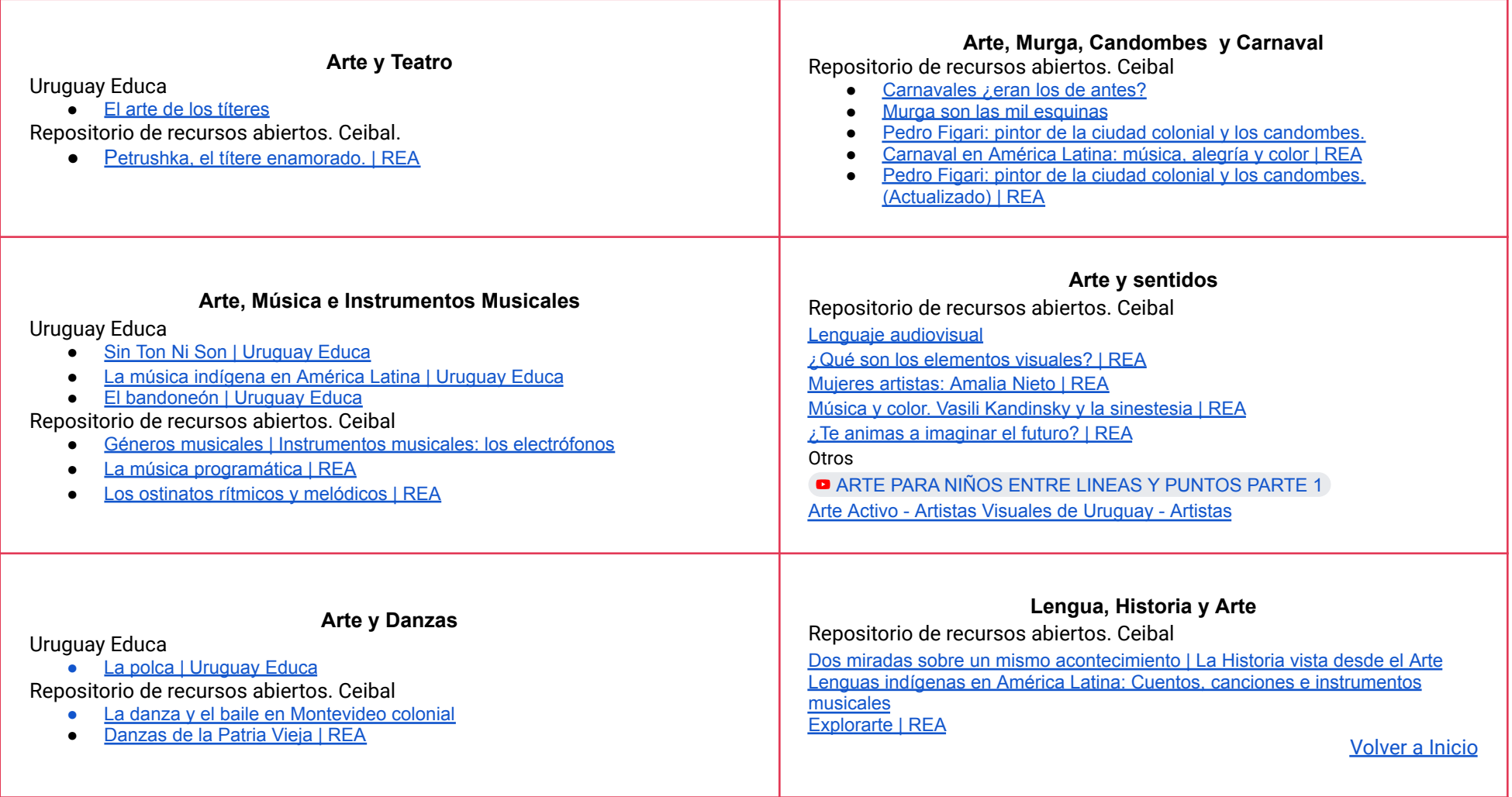

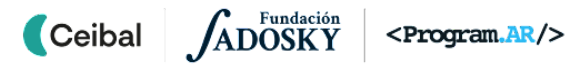

## <span id="page-35-0"></span> **ANEXO 3** Material de aprendizaje y experimentación para el DR

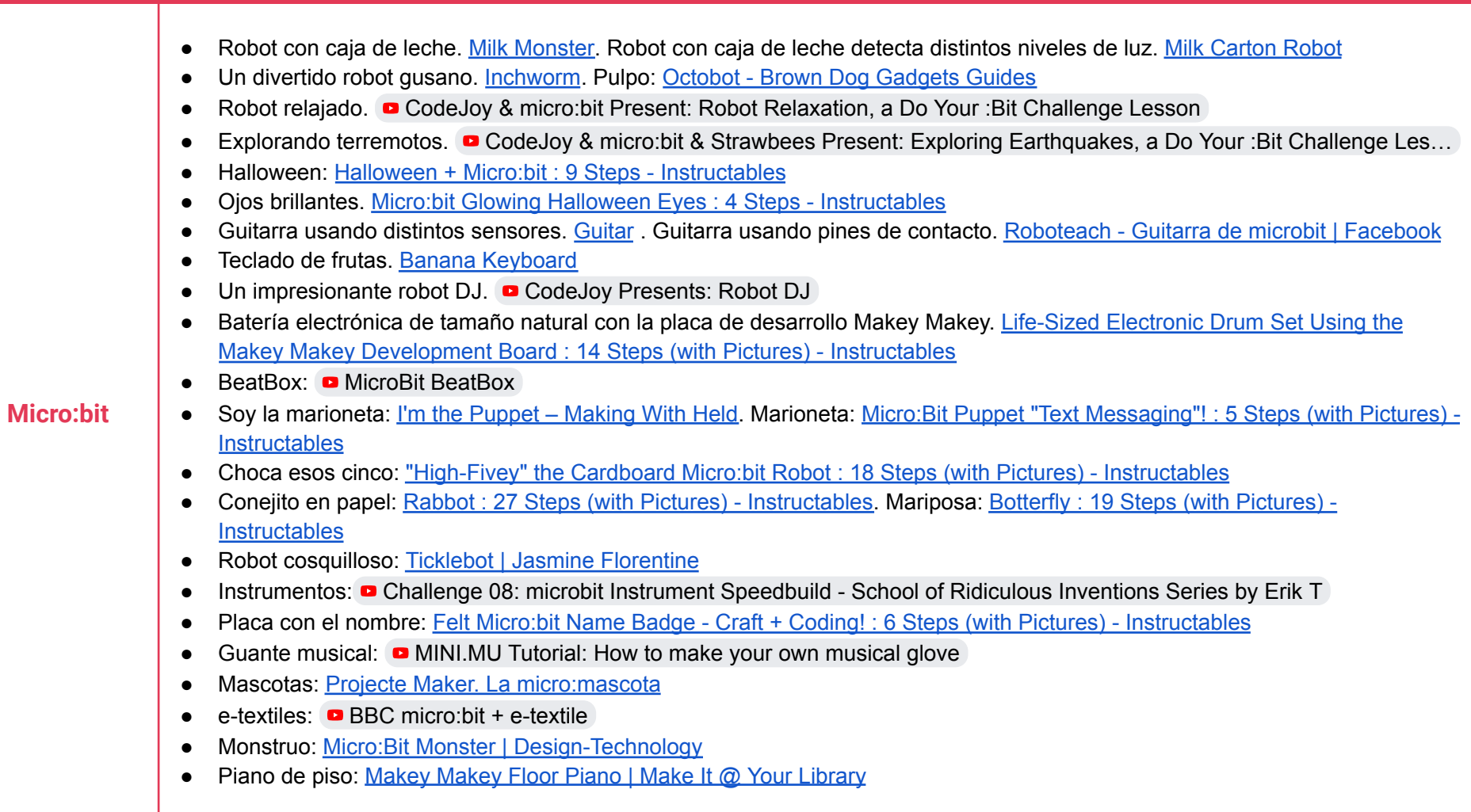

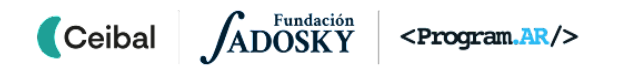

## <span id="page-36-0"></span> **ANEXO 3 - continuación** Material de aprendizaje y experimentación para el DR

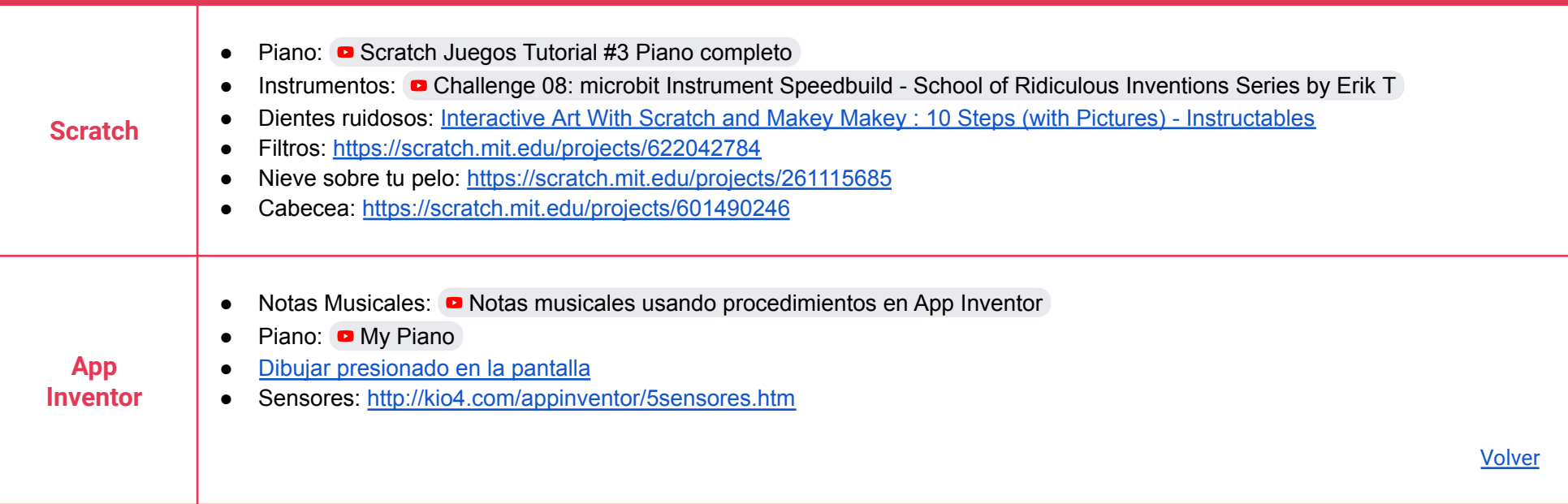